# 使用TACACS+使用者身份驗證的IOS路由器和 Cisco VPN客戶端4.x for Windows之間的IPsec隧 道配置示例

目錄

[簡介](#page-0-0) [必要條件](#page-0-1) [需求](#page-0-2) [採用元件](#page-1-0) [慣例](#page-1-1) [設定](#page-1-2) [網路圖表](#page-2-0) [組態](#page-2-1) [驗證](#page-10-0) [疑難排解](#page-12-0) [疑難排解指令](#page-12-1) [路由器日誌](#page-13-0) [客戶端日誌](#page-19-0) [相關資訊](#page-23-0)

<span id="page-0-0"></span>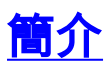

本檔案介紹如何在路由器與使用終端存取控制器存取控制系統Plus(TACACS+)的思科虛擬私人網路 (VPN)使用者端4.x之間設定IPsec連線,以進行使用者驗證。Cisco IOS®軟體版本12.2(8)T和更新版 本支援從Cisco VPN Client 4.x建立的連線。VPN客戶端4.x使用Diffie-Hellman(D-H)組2策略。 isakmp policy # group 2命令使4.x客戶端能夠連線。

本檔案將說明在TACACS+伺服器上透過授權進行驗證,例如由路由器本地執行Windows Internet命 名服務(WINS)和網域命名服務(DNS)分配。

請參閱[使用本地擴展身份驗證將Cisco VPN Client 3.x for Windows配置為IOS](//www.cisco.com/en/US/products/sw/secursw/ps2308/products_configuration_example09186a00801c4246.shtml),以瞭解更多有關在 Cisco IOS路由器本地進行使用者身份驗證的方案的資訊。

請參閱[使用RADIUS進行使用者身份驗證](//www.cisco.com/en/US/tech/tk583/tk372/technologies_configuration_example09186a00800946b7.shtml)在Cisco IOS路由器和Cisco VPN客戶端4.x for Windows之 間配置IPSec,以瞭解更多有關使用RADIUS協定在外部進行使用者身份驗證的方案的詳細資訊。

<span id="page-0-2"></span><span id="page-0-1"></span>必要條件

嘗試此組態之前,請確保符合以下要求:

- 要分配給IPsec的地址池
- 一個名為「vpngroup」、密碼為「cisco123」的組
- TACACS+伺服器上的使用者身份驗證

## <span id="page-1-0"></span>採用元件

本文中的資訊係根據以下軟體和硬體版本:

- 適用於Windows版本4.0.2D的Cisco VPN客戶端(任何VPN客戶端3.x或更高版本都應工作。)
- 適用於Windows的Cisco Secure 3.0版(任何TACACS+伺服器都應工作)
- Cisco IOS 1710路由器版本12.2(8)T1已載入IPsec功能集此處顯示路由器上**show version**命令的 輸出。

```
1710#show version
Cisco Internetwork Operating System Software
IOS (tm) C1700 Software (C1710-K9O3SY-M),
  Version 12.2(8)T1, RELEASE SOFTWARE (fc2)
TAC Support: http://www.cisco.com/tac
Copyright (c) 1986-2002 by cisco Systems, Inc.
Compiled Sat 30-Mar-02 13:30 by ccai
Image text-base: 0x80008108, data-base: 0x80C1E054
ROM: System Bootstrap, Version 12.2(1r)XE1, RELEASE SOFTWARE (fc1)
1710 uptime is 1 week, 6 days, 22 hours, 30 minutes
System returned to ROM by reload
System image file is "flash:c1710-k9o3sy-mz.122-8.T1"
cisco 1710 (MPC855T) processor (revision 0x200)
   with 27853K/4915K bytes of memory.
Processor board ID JAD052706CX (3234866109), with hardware revision 0000
MPC855T processor: part number 5, mask 2
Bridging software.
X.25 software, Version 3.0.0.
1 Ethernet/IEEE 802.3 interface(s)
1 FastEthernet/IEEE 802.3 interface(s)
1 Virtual Private Network (VPN) Module(s)
32K bytes of non-volatile configuration memory.
16384K bytes of processor board System flash (Read/Write)
```
Configuration register is 0x2102

本文中的資訊是根據特定實驗室環境內的裝置所建立。文中使用到的所有裝置皆從已清除(預設 )的組態來啟動。如果您的網路正在作用,請確保您已瞭解任何指令可能造成的影響。

## <span id="page-1-1"></span>慣例

如需檔案慣例的相關資訊,請參閱[思科技術提示慣例](//www.cisco.com/en/US/tech/tk801/tk36/technologies_tech_note09186a0080121ac5.shtml)。

## <span id="page-1-2"></span>設定

本節提供用於設定本文件中所述功能的資訊。

註:使用[Command Lookup Tool\(](//tools.cisco.com/Support/CLILookup/cltSearchAction.do)僅限[註冊客](//tools.cisco.com/RPF/register/register.do)戶)可以查詢有關本文檔中使用的命令的詳細資訊。

<span id="page-2-0"></span>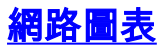

### 本檔案會使用以下網路設定:

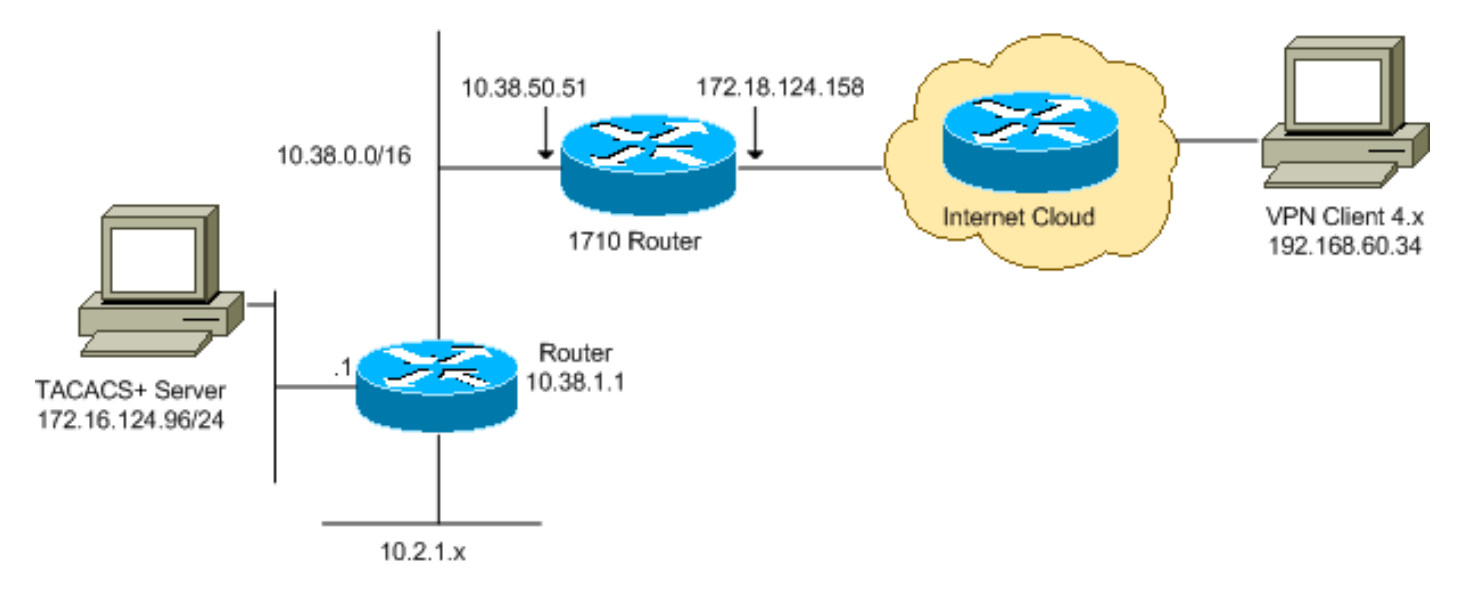

注意:此配置中使用的IP編址方案在Internet上不能合法路由。這些地址是[RFC 1918](http://www.ietf.org/rfc/rfc1918.txt?number=1918) ,已在實驗室 環境中使用。

## <span id="page-2-1"></span>組態

本檔案會使用以下設定:

- [思科1710路由器](#page-2-2)
- [TACACS+伺服器](#page-4-0)
- [VPN使用者端4.x](#page-6-0)
- [分割通道](#page-10-1)

## <span id="page-2-2"></span>**思科1710路由器**

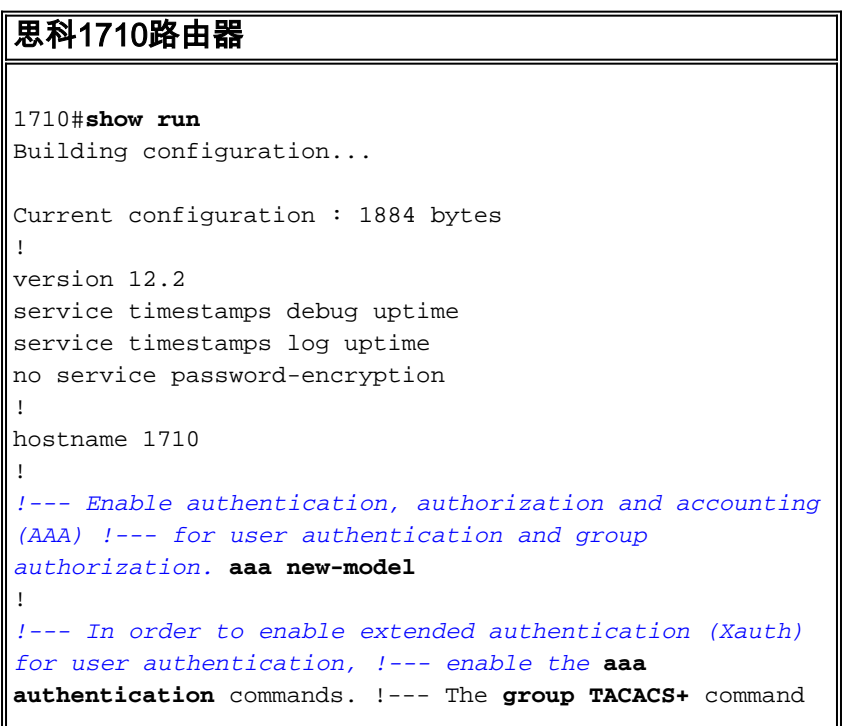

```
specifies TACACS+ user authentication.
aaa authentication login userauthen group tacacs+
!--- In order to enable group authorization, !--- enable
the aaa authorization commands.
aaa authorization network groupauthor local
!
!
ip subnet-zero
!
!
!
ip audit notify log
ip audit po max-events 100
!
!--- Create an Internet Security Association and !---
Key Management Protocol (ISAKMP) policy for Phase 1
negotiations. crypto isakmp policy 3
encr 3des
authentication pre-share
group 2
!
!--- Create a group in order to specify the !--- WINS
and DNS server addresses to the VPN Client, !--- along
with the pre-shared key for authentication. crypto
isakmp client configuration group vpngroup
key cisco123
dns 10.2.1.10
wins 10.2.1.20
domain cisco.com
pool ippool
!
!--- Create the Phase 2 policy for actual data
encryption. crypto ipsec transform-set myset esp-3des
esp-sha-hmac
!
!--- Create a dynamic map, and !--- apply the transform
set that was previously created. crypto dynamic-map
dynmap 10
set transform-set myset
!
!--- Create the actual crypto map, !--- and apply the
AAA lists that were created earlier. crypto map
clientmap client authentication list userauthen
crypto map clientmap isakmp authorization list
groupauthor
crypto map clientmap client configuration address
respond
crypto map clientmap 10 ipsec-isakmp dynamic dynmap
!
!
fax interface-type fax-mail
mta receive maximum-recipients 0
!
!
!
!--- Apply the crypto map on the outside interface.
interface FastEthernet0
ip address 172.18.124.158 255.255.255.0
crypto map clientmap
!
interface Ethernet0
```
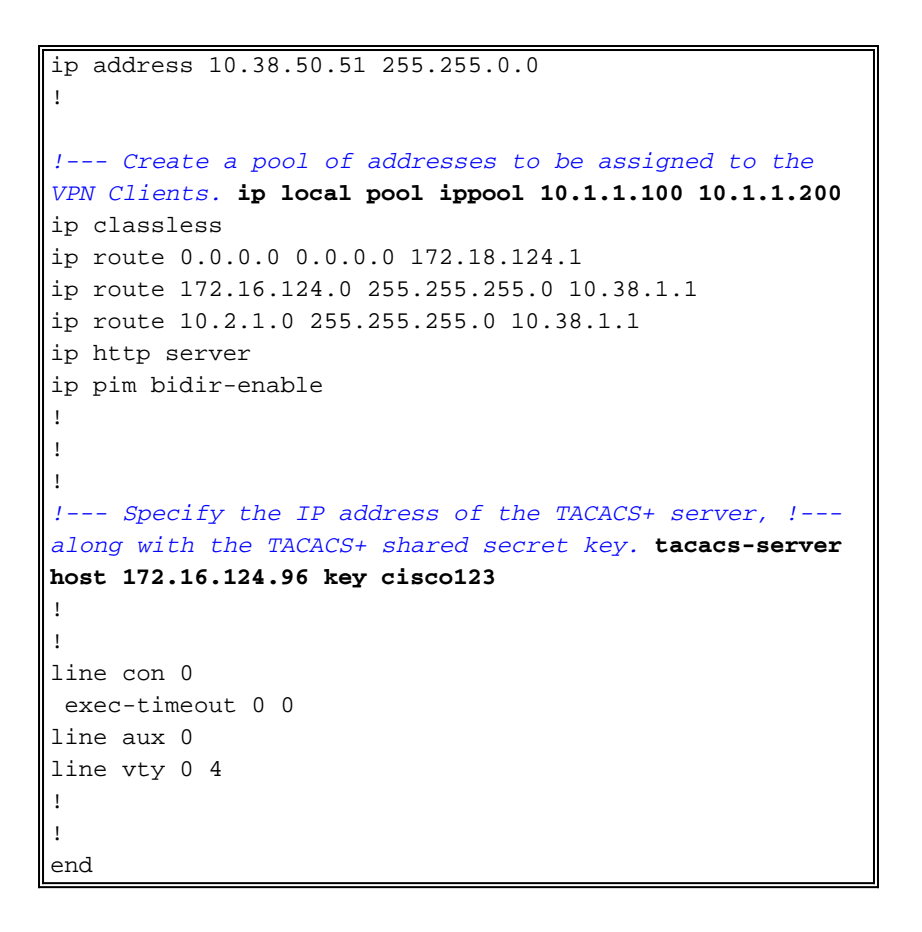

### <span id="page-4-0"></span>TACACS+伺服器

:

若要設定TACACS+伺服器,請完成以下步驟:

1. 按一下「Add Entry」,在TACACS+伺服器資料庫中為路由器新增專案。

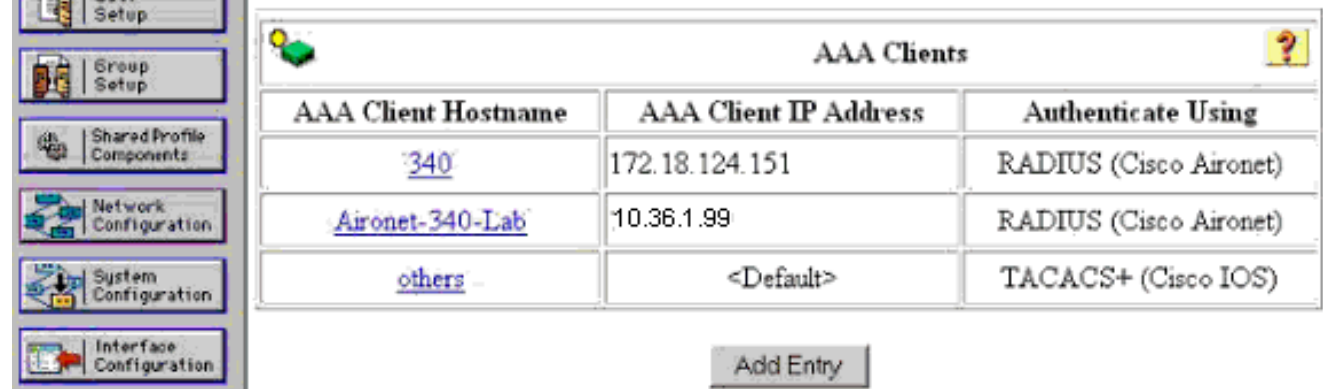

2. 在Add AAA Client頁面上,輸入路由器資訊,如下圖所示

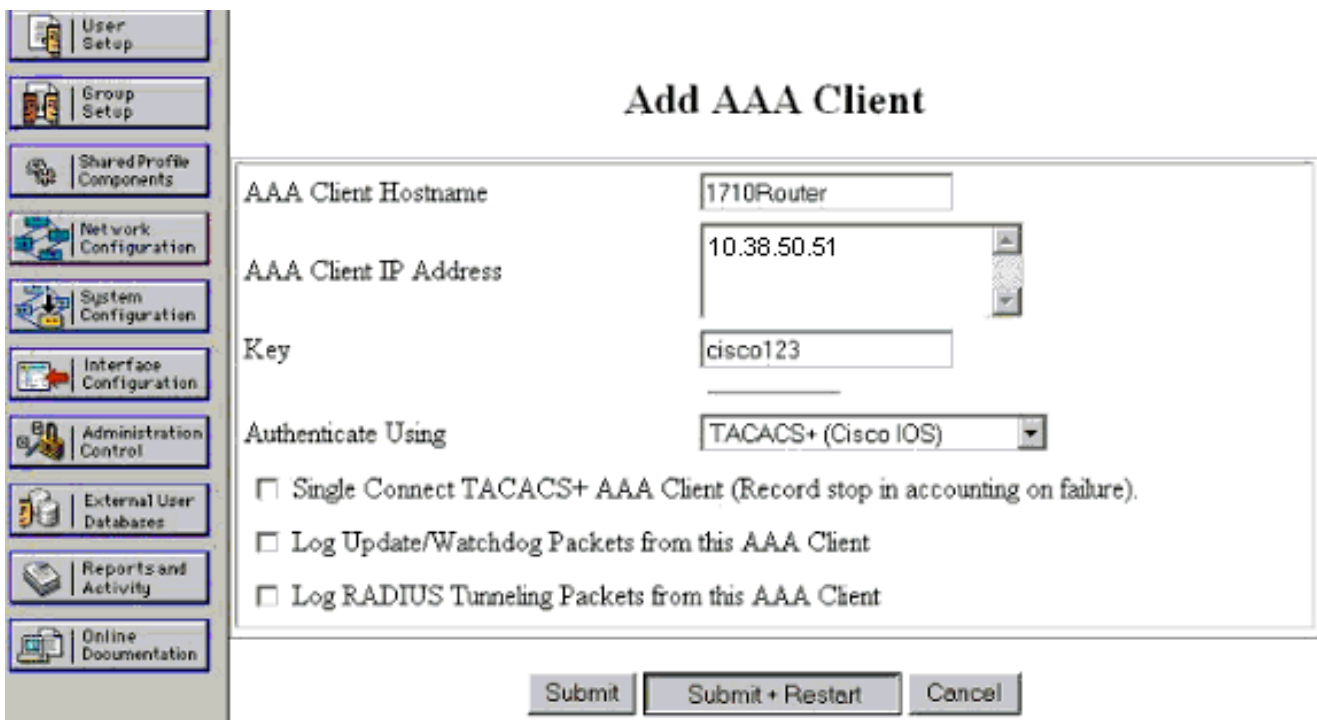

在AAA Client Hostname欄位中,輸入路由器的名稱。在AAA Client IP Address欄位中,輸入 10.38.50.51。在「金鑰」欄位中,輸入cisco123作為共用金鑰。在「Authenticate Using」下 拉選單中,選擇TACACS+(Cisco IOS),然後按一下Submit。

3. 在User欄位中,輸入Cisco Secure資料庫中VPN使用者的使用者名稱,然後按一下**Add/Edit**。 在本範例中,使用者名稱是cisco。

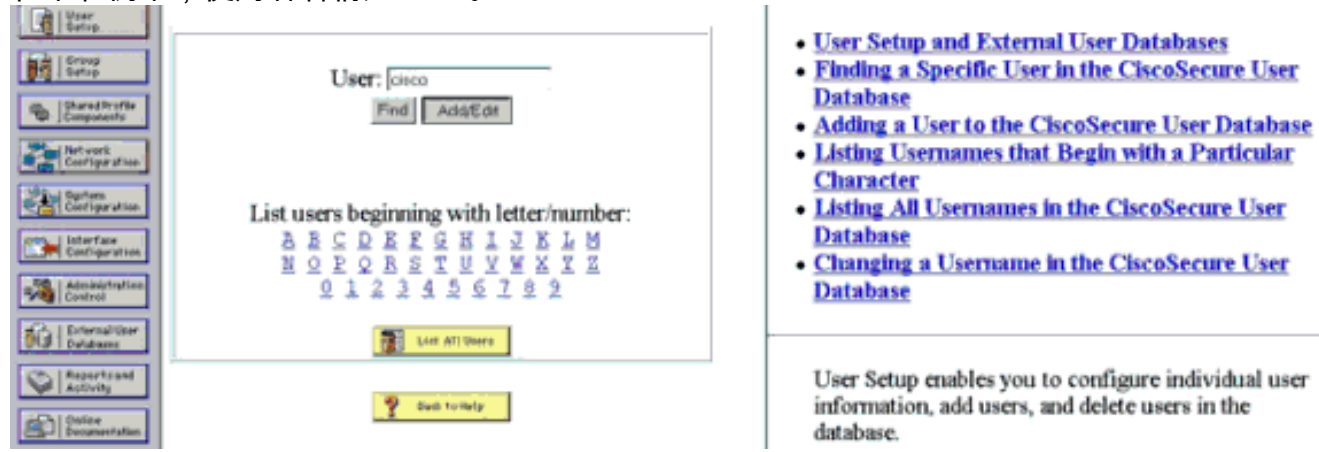

4. 在下一頁中,輸入並確認使用者cisco的密碼。在本範例中,密碼也是cisco。

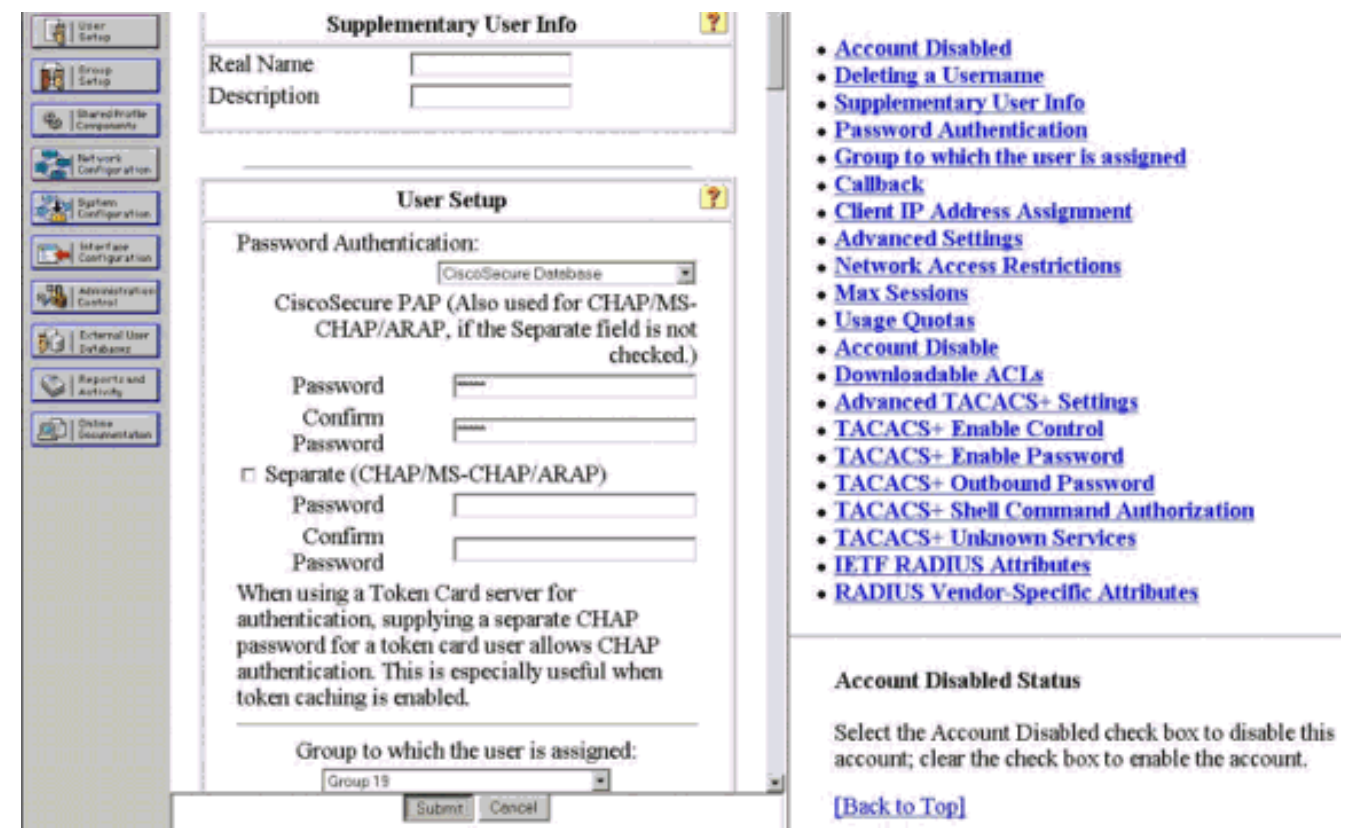

5. 如果要將使用者帳戶對映到組,請立即完成該步驟。完成後,按一下Submit。

## <span id="page-6-0"></span>VPN使用者端4.x

要配置VPN客戶端4.x,請完成以下步驟:

1. 啟動VPN客戶端,然後按一下New以建立新連線。

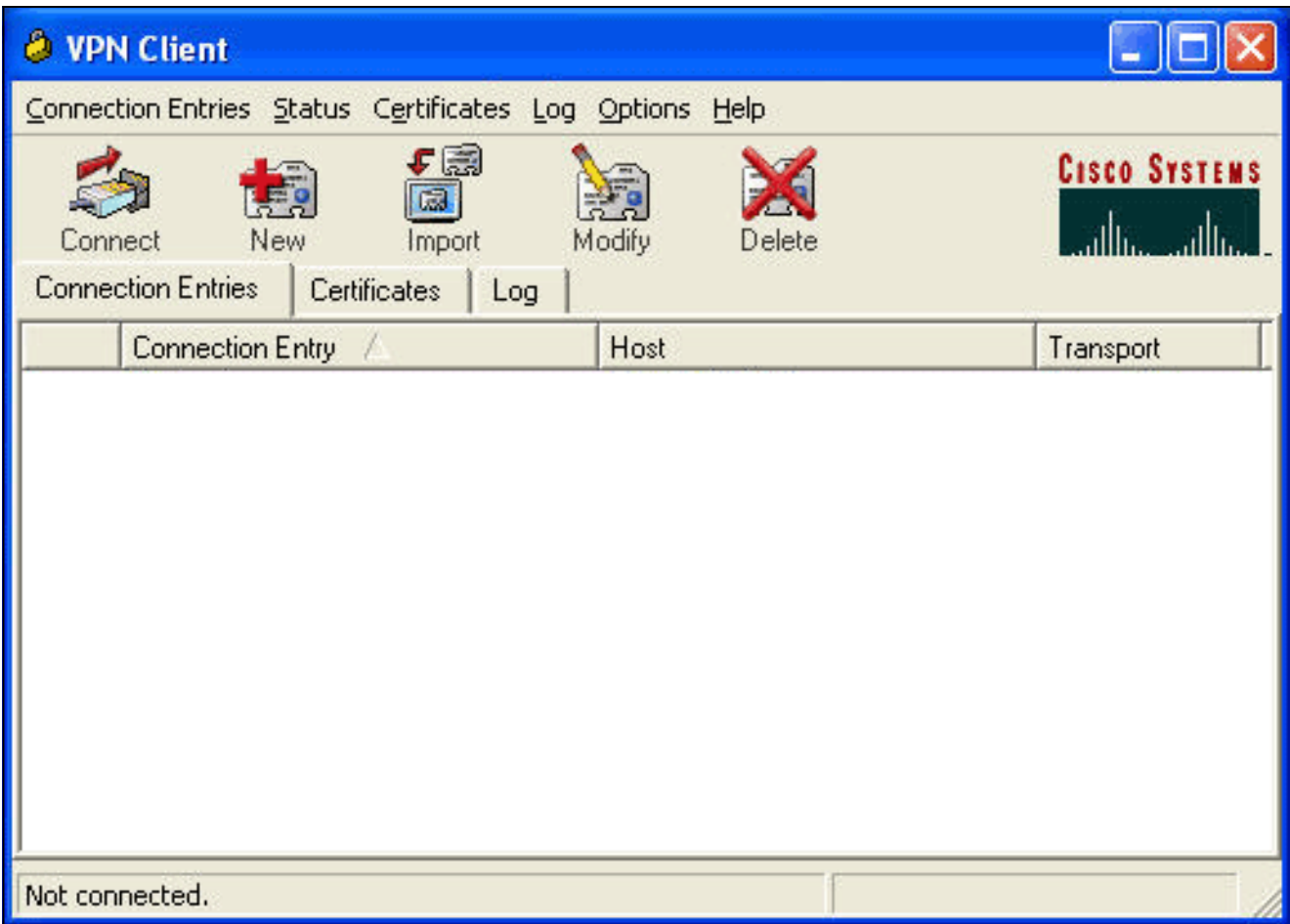

系統將顯示VPN Client Create New VPN Connection Entry對話方塊。

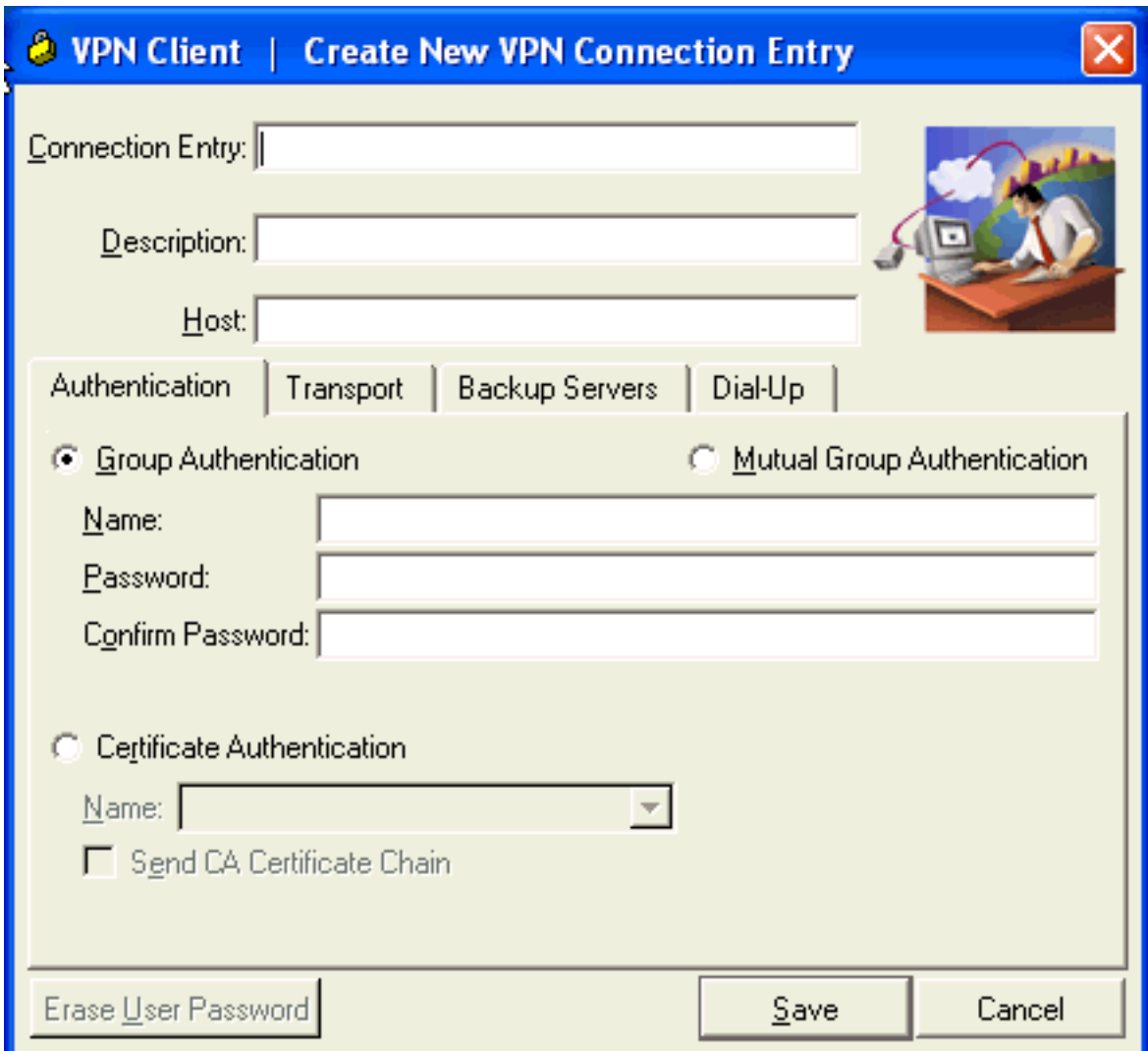

2. 在Create New VPN Connection Entry對話方塊中,輸入連線資訊,如下圖所示

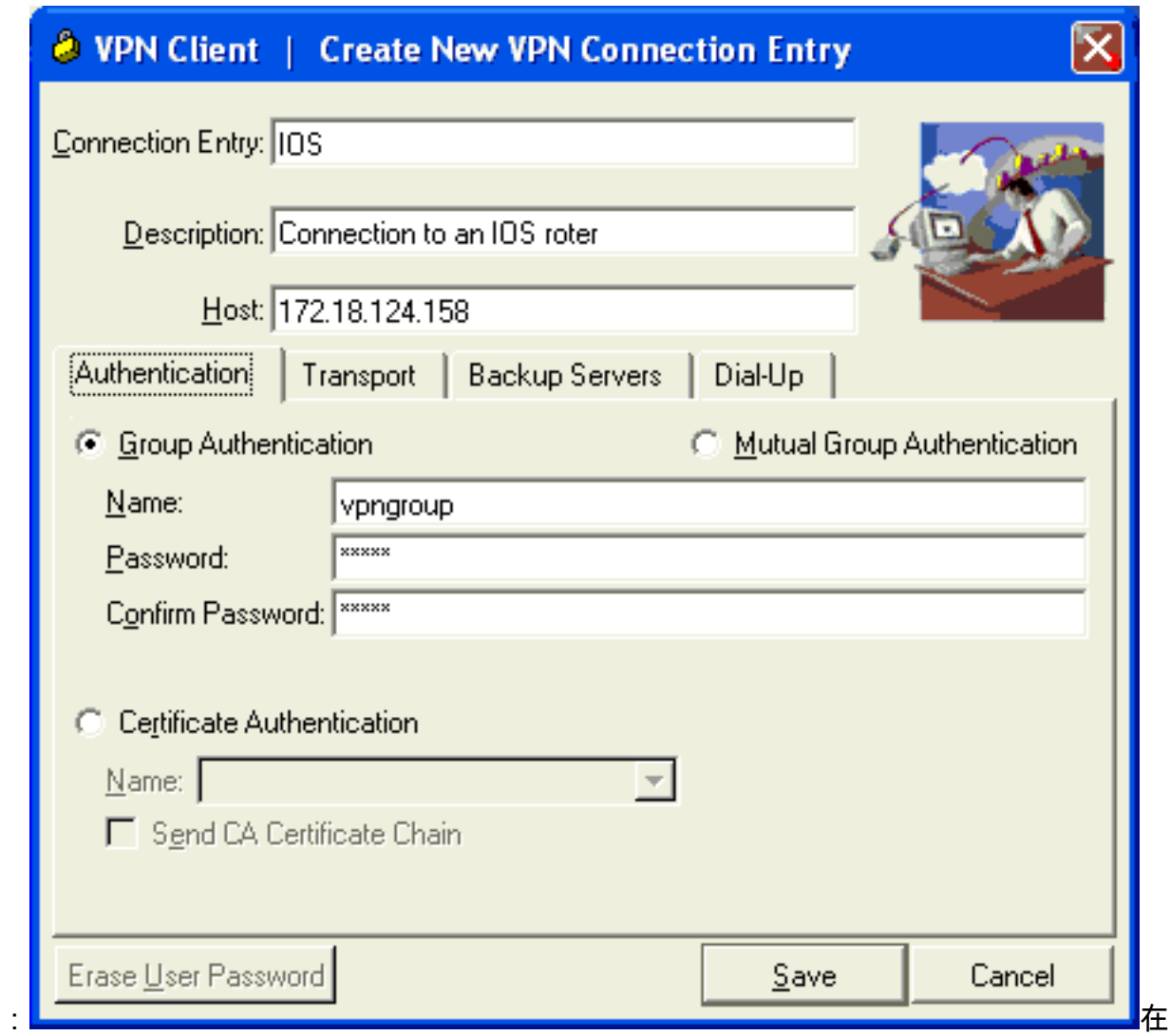

Connection Entry欄位中,輸入連線的名稱。在Description和Host欄位中,輸入連線條目的說 明和主機IP地址。在Authentication頁籤上,按一下Group Authentication單選按鈕,然後輸入 使用者的名稱和密碼。按一下「Save」以儲存連線。

3. 在VPN Client視窗中,選擇您建立的連線條目,然後按一下Connect以連線到路由器。

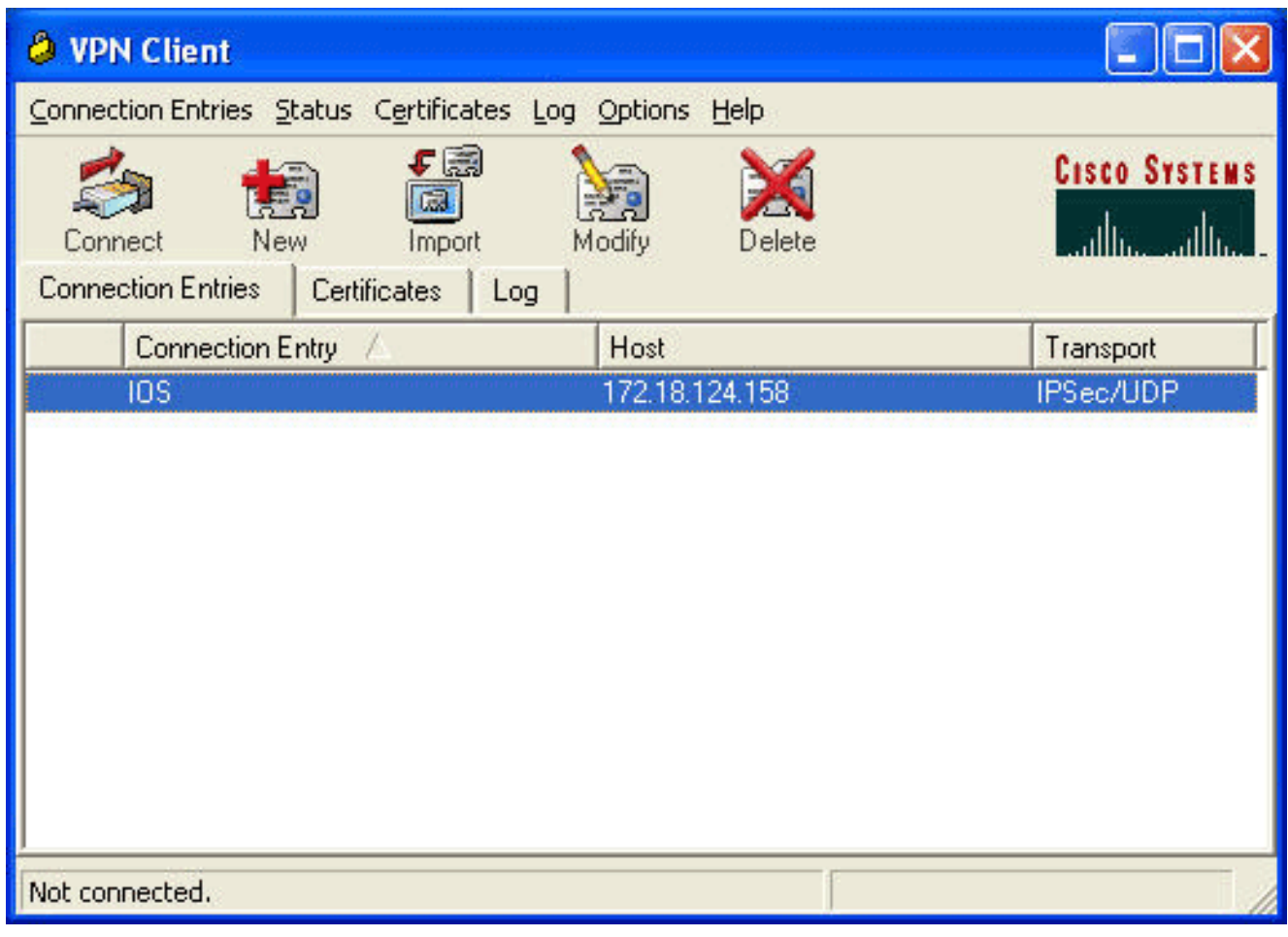

在IPsec協商時,系統會提示您輸入使用者名稱和密碼。輸入使用者名稱和密碼。視窗顯示以 4. 下消息:「正在協商安全配置檔案。」「您的連結現在已安全。」

#### <span id="page-10-1"></span>分割通道

若要為VPN連線啟用分割通道,請確保在路由器上設定存取控制清單(ACL)。在本示例中,accesslist 102命令與用於分割隧道目的的組關聯,並且隧道形成到10.38.X.X /16和10.2.x.x網路。未加密 的流量流向不在ACL 102中的裝置(例如Internet)。

**access-list 102 permit ip 10.38.0.0 0.0.255.255 10.1.1.0 0.0.0.255 access-list 102 permit ip 10.2.0.0 0.0.255.255 10.1.1.0 0.0.0.255**

將ACL應用於組屬性。

**crypto isakmp client configuration group vpngroup** key cisco123 dns 10.2.1.10 wins 10.2.1.20 domain cisco.com pool ippool **acl 102**

<span id="page-10-0"></span>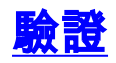

本節提供的資訊可用於確認您的組態是否正常運作。

[輸出直譯器工具](https://www.cisco.com/cgi-bin/Support/OutputInterpreter/home.pl)支援某些show命令(僅[限註冊](//tools.cisco.com/RPF/register/register.do)客戶)。 此工具允許您檢視show命令輸出的分析。

1710#**show crypto isakmp sa** dst src state conn-id slot 172.18.124.158 192.168.60.34 **QM\_IDLE** 3 0 1710#**show crypto ipsec sa interface: FastEthernet0 Crypto map tag: clientmap, local addr. 172.18.124.158** local ident (addr/mask/prot/port): (172.18.124.158/255.255.255.255/0/0) remote ident (addr/mask/prot/port): (10.1.1.114/255.255.255.255/0/0) **current\_peer: 192.168.60.34** PERMIT, flags={} **#pkts encaps: 0, #pkts encrypt: 0, #pkts digest 0 #pkts decaps: 0, #pkts decrypt: 0, #pkts verify 0** #pkts compressed: 0, #pkts decompressed: 0 #pkts not compressed: 0, #pkts compr. failed: 0, #pkts decompress failed: 0 #send errors 0, #recv errors 0 local crypto endpt.: 172.18.124.158, remote crypto endpt.: 192.168.60.34 path mtu 1500, media mtu 1500 current outbound spi: 8F9BB05F inbound esp sas: spi: 0x61C53A64(1640315492) transform: esp-3des esp-sha-hmac , in use settings = $\{Tunnel, \}$ slot: 0, conn id: 200, flow\_id: 1, crypto map: clientmap sa timing: remaining key lifetime (k/sec): (4608000/3294) IV size: 8 bytes replay detection support: Y inbound ah sas: inbound pcp sas: outbound esp sas: spi: 0x8F9BB05F(2409345119) transform: esp-3des esp-sha-hmac , in use settings  $=\{Tunnel, \}$ slot: 0, conn id: 201, flow\_id: 2, crypto map: clientmap sa timing: remaining key lifetime (k/sec): (4608000/3294) IV size: 8 bytes replay detection support: Y outbound ah sas: outbound pcp sas: local ident (addr/mask/prot/port): (10.38.0.0/255.255.0.0/0/0) remote ident (addr/mask/prot/port): (10.1.1.114/255.255.255.255/0/0) **current\_peer: 192.168.60.34** PERMIT, flags={} **#pkts encaps: 3, #pkts encrypt: 3, #pkts digest 3 #pkts decaps: 3, #pkts decrypt: 3, #pkts verify 3** #pkts compressed: 0, #pkts decompressed: 0

```
#pkts not compressed: 0, #pkts compr. failed: 0, #pkts decompress failed: 0
#send errors 0, #recv errors 0
local crypto endpt.: 172.18.124.158, remote crypto endpt.: 192.168.60.34
path mtu 1500, media mtu 1500
current outbound spi: 8B57E45E
inbound esp sas:
spi: 0x89898D1A(2307493146)
transform: esp-3des esp-sha-hmac ,
in use settings =\{Tunnel, \}slot: 0, conn id: 202, flow_id: 3, crypto map: clientmap
sa timing: remaining key lifetime (k/sec): (4607999/3452)
IV size: 8 bytes
replay detection support: Y
inbound ah sas:
inbound pcp sas:
outbound esp sas:
spi: 0x8B57E45E(2337793118)
transform: esp-3des esp-sha-hmac ,
in use settings ={Tunnel, }slot: 0, conn id: 203, flow_id: 4, crypto map: clientmap
sa timing: remaining key lifetime (k/sec): (4607999/3452)
IV size: 8 bytes
replay detection support: Y
outbound ah sas:
outbound pcp sas:
1710#show crypto engine connections active
ID Interface IP-Address State Algorithm Encrypt Decrypt
2 FastEthernet0 172.18.124.158 set HMAC_SHA+3DES_56_C 0 0
    200 FastEthernet0 172.18.124.158 set HMAC_SHA+3DES_56_C 0 0
```
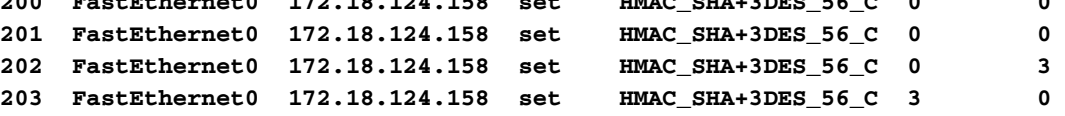

## <span id="page-12-0"></span>疑難排解

本節提供的資訊可用於對組態進行疑難排解。

## <span id="page-12-1"></span>疑難排解指令

[輸出直譯器工具](https://www.cisco.com/cgi-bin/Support/OutputInterpreter/home.pl)(僅供[已註冊客](//tools.cisco.com/RPF/register/register.do)戶使用)(OIT)支援某些show命令。使用OIT檢視show指令輸出的分析  $\sim$ 

附註:使用 debug 指令之前,請先參[閱有關 Debug 指令的重要資訊](//www.cisco.com/en/US/tech/tk801/tk379/technologies_tech_note09186a008017874c.shtml)。

- debug crypto ipsec 顯示有關IPsec連線的調試資訊。
- debug crypto isakmp 顯示有關IPsec連線的調試資訊,並顯示由於兩端的不相容性而被拒絕 的第一組屬性。
- debug crypto engine 顯示來自加密引擎的資訊。
- debug aaa authentication 顯示有關AAA/TACACS+身份驗證的資訊。
- debug aaa authorization 顯示有關AAA/TACACS+授權的資訊。
- debug tacacs 顯示允許您對TACACS+伺服器和路由器之間的通訊進行故障排除的資訊。

## <span id="page-13-0"></span>路由器日誌

#### 1710#**show debug**

General OS: TACACS access control debugging is on AAA Authentication debugging is on AAA Authorization debugging is on Cryptographic Subsystem: Crypto ISAKMP debugging is on Crypto Engine debugging is on Crypto IPSEC debugging is on

#### 1710#

**1w6d: ISAKMP (0:0): received packet from 192.168.60.34 (N) NEW SA** 1w6d: ISAKMP: local port 500, remote port 500 1w6d: ISAKMP (0:2): (Re)Setting client xauth list userauthen and state 1w6d: ISAKMP: Locking CONFIG struct 0x8158B894 from crypto\_ikmp\_config\_initialize\_sa, count 2 1w6d: ISAKMP (0:2): processing SA payload. message ID = 0 1w6d: ISAKMP (0:2): processing ID payload. message ID = 0 1w6d: ISAKMP (0:2): processing vendor id payload 1w6d: ISAKMP (0:2): vendor ID seems Unity/DPD but bad major 1w6d: ISAKMP (0:2): vendor ID is XAUTH 1w6d: ISAKMP (0:2): processing vendor id payload 1w6d: ISAKMP (0:2): vendor ID is DPD 1w6d: ISAKMP (0:2): processing vendor id payload 1w6d: ISAKMP (0:2): vendor ID is Unity 1w6d: ISAKMP (0:2): Checking ISAKMP transform 1 against priority 3 policy 1w6d: ISAKMP: encryption 3DES-CBC 1w6d: ISAKMP: hash SHA 1w6d: ISAKMP: default group 2 1w6d: ISAKMP: auth XAUTHInitPreShared 1w6d: ISAKMP: life type in seconds 1w6d: ISAKMP: life duration (VPI) of 0x0 0x20 0xC4 0x9B **1w6d: ISAKMP (0:2): atts are acceptable. Next payload is 3** 1w6d: CryptoEngine0: generate alg parameter 1w6d: CryptoEngine0: CRYPTO\_ISA\_DH\_CREATE(hw)(ipsec) 1w6d: CRYPTO\_ENGINE: Dh phase 1 status: 0 1w6d: ISAKMP (0:2): processing KE payload. message ID = 0 1w6d: CryptoEngine0: generate alg parameter 1w6d: CryptoEngine0: CRYPTO\_ISA\_DH\_SHARE\_SECRET(hw)(ipsec) 1w6d: ISAKMP (0:2): processing NONCE payload. message ID = 0 1w6d: ISAKMP (0:2): processing vendor id payload 1w6d: ISAKMP (0:2): processing vendor id payload 1w6d: ISAKMP (0:2): processing vendor id payload 1w6d: AAA: parse name=ISAKMP-ID-AUTH idb type=-1 tty=-1 1w6d: AAA/MEMORY: create\_user (0x817F63F4) user='vpngroup' ruser='NULL' ds0=0 port='ISAKMP-ID-AUTH' rem\_addr='192.168.60.34' authen\_type=NONE service=LOGIN priv=0 initial\_task\_id='0' 1w6d: ISAKMP (0:2): Input = IKE\_MESG\_FROM\_PEER, IKE\_AM\_EXCH Old State = IKE\_READY New State = IKE\_R\_AM\_AAA\_AWAIT 1w6d: ISAKMP-ID-AUTH AAA/AUTHOR/CRYPTO AAA(1472763894):

 Port='ISAKMP-ID-AUTH' list='groupauthor' service=NET 1w6d: AAA/AUTHOR/CRYPTO AAA: ISAKMP-ID-AUTH(1472763894) user='vpngroup'

```
1w6d: ISAKMP-ID-AUTH AAA/AUTHOR/CRYPTO AAA(1472763894): send AV service=ike
1w6d: ISAKMP-ID-AUTH AAA/AUTHOR/CRYPTO AAA(1472763894): send AV protocol=ipsec
1w6d: ISAKMP-ID-AUTH AAA/AUTHOR/CRYPTO AAA(1472763894): found list "groupauthor"
1w6d: ISAKMP-ID-AUTH AAA/AUTHOR/CRYPTO AAA(1472763894): Method=LOCAL
1w6d: AAA/AUTHOR (1472763894): Post authorization status = PASS_ADD
1w6d: ISAKMP: got callback 1
AAA/AUTHOR/IKE: Processing AV service=ike
AAA/AUTHOR/IKE: Processing AV protocol=ipsec
AAA/AUTHOR/IKE: Processing AV tunnel-password=cisco123
AAA/AUTHOR/IKE: Processing AV default-domain*cisco.com
AAA/AUTHOR/IKE: Processing AV addr-pool*ippool
AAA/AUTHOR/IKE: Processing AV key-exchange=ike
AAA/AUTHOR/IKE: Processing AV timeout*0
AAA/AUTHOR/IKE: Processing AV idletime*0
AAA/AUTHOR/IKE: Processing AV inacl*102
AAA/AUTHOR/IKE: Processing AV dns-servers*10.1.1.10 0.0.0.0
AAA/AUTHOR/IKE: Processing AV wins-servers*10.1.1.20 0.0.0.0
1w6d: CryptoEngine0: create ISAKMP SKEYID for conn id 2
1w6d: CryptoEngine0: CRYPTO_ISA_SA_CREATE(hw)(ipsec)
1w6d: ISAKMP (0:2): SKEYID state generated
1w6d: ISAKMP (0:2): SA is doing pre-shared key authentication plux
    XAUTH using id type ID_IPV4_ADDR
1w6d: ISAKMP (2): ID payload
next-payload : 10
type : 1
protocol : 17
port : 500
length : 8
1w6d: ISAKMP (2): Total payload length: 12
1w6d: CryptoEngine0: generate hmac context for conn id 2
1w6d: CryptoEngine0: CRYPTO_ISA_IKE_HMAC(hw)(ipsec)
1w6d: ISAKMP (0:2): sending packet to 192.168.60.34 (R) AG_INIT_EXCH
1w6d: ISAKMP (0:2): Input = IKE_MESG_FROM_AAA, PRESHARED_KEY_REPLY
Old State = IKE_R_AM_AAA_AWAIT New State = IKE_R_AM2
1w6d: AAA/MEMORY: free_user (0x817F63F4) user='vpngroup'
    ruser='NULL' port='ISAK MP-ID-AUTH' rem_addr='192.168.60.34'
    authen_type=NONE service=LOGIN priv=0
1w6d: ISAKMP (0:2): received packet from 192.168.60.34 (R) AG_INIT_EXCH
1w6d: CryptoEngine0: CRYPTO_ISA_IKE_DECRYPT(hw)(ipsec)
1w6d: ISAKMP (0:2): processing HASH payload. message ID = 0
1w6d: CryptoEngine0: generate hmac context for conn id 2
1w6d: CryptoEngine0: CRYPTO_ISA_IKE_HMAC(hw)(ipsec)
1w6d: ISAKMP (0:2): processing NOTIFY INITIAL_CONTACT protocol 1
    spi 0, message ID = 0, sa = 81673884
1w6d: ISAKMP (0:2): Process initial contact, bring down
    existing phase 1 and 2 SA's
1w6d: ISAKMP (0:2): returning IP addr to the address pool: 10.1.1.113
1w6d: ISAKMP (0:2): returning address 10.1.1.113 to pool
1w6d: ISAKMP (0:2): peer does not do paranoid keepalives.
1w6d: ISAKMP (0:2): SA has been authenticated with 192.168.60.34
1w6d: CryptoEngine0: clear dh number for conn id 1
1w6d: CryptoEngine0: CRYPTO_ISA_DH_DELETE(hw)(ipsec)
1w6d: IPSEC(key_engine): got a queue event...
1w6d: IPSEC(key_engine_delete_sas): rec'd delete notify from ISAKMP
1w6d: IPSEC(key_engine_delete_sas): delete all SAs shared with 192.168.60.34
1w6d: CryptoEngine0: generate hmac context for conn id 2
1w6d: CryptoEngine0: CRYPTO_ISA_IKE_HMAC(hw)(ipsec)
1w6d: CryptoEngine0: CRYPTO_ISA_IKE_ENCRYPT(hw)(ipsec)
1w6d: ISAKMP (0:2): sending packet to 192.168.60.34 (R) QM_IDLE
1w6d: ISAKMP (0:2): purging node 1324880791
1w6d: ISAKMP: Sending phase 1 responder lifetime 86400
```

```
1w6d: ISAKMP (0:2): Input = IKE_MESG_FROM_PEER, IKE_AM_EXCH
Old State = IKE_R_AM2 New State = IKE_P1_COMPLETE
1w6d: ISAKMP (0:2): Need XAUTH
1w6d: AAA: parse name=ISAKMP idb type=-1 tty=-1
1w6d: AAA/MEMORY: create_user (0x812F79FC) user='NULL'
   ruser='NULL' ds0=0 port='
ISAKMP' rem_addr='192.168.60.34' authen_type=ASCII service=LOGIN
   priv=0 initial_task_id='0'
1w6d: ISAKMP (0:2): Input = IKE_MESG_INTERNAL, IKE_PHASE1_COMPLETE
Old State = IKE_P1_COMPLETE New State = IKE_XAUTH_AAA_START_LOGIN_AWAIT
1w6d: AAA/AUTHEN/START (2017610393): port='ISAKMP' list='userauthen'
    action=LOGIN service=LOGIN
1w6d: AAA/AUTHEN/START (2017610393): found list userauthen
1w6d: AAA/AUTHEN/START (2017610393): Method=tacacs+ (tacacs+)
1w6d: TAC+: send AUTHEN/START packet ver=192 id=2017610393
1w6d: TAC+: Using default tacacs server-group "tacacs+" list.
1w6d: TAC+: Opening TCP/IP to 172.16.124.96/49 timeout=5
1w6d: TAC+: Opened TCP/IP handle 0x8183D638 to 172.16.124.96/49
1w6d: TAC+: 172.16.124.96 (2017610393) AUTHEN/START/LOGIN/ASCII queued
1w6d: TAC+: (2017610393) AUTHEN/START/LOGIN/ASCII processed
1w6d: TAC+: ver=192 id=2017610393 received AUTHEN status = GETUSER
1w6d: AAA/AUTHEN(2017610393): Status=GETUSER
1w6d: ISAKMP: got callback 1
1w6d: ISAKMP/xauth: request attribute XAUTH_TYPE_V2
1w6d: ISAKMP/xauth: request attribute XAUTH_MESSAGE_V2
1w6d: ISAKMP/xauth: request attribute XAUTH_USER_NAME_V2
1w6d: ISAKMP/xauth: request attribute XAUTH_USER_PASSWORD_V2
1w6d: CryptoEngine0: generate hmac context for conn id 2
1w6d: CryptoEngine0: CRYPTO_ISA_IKE_HMAC(hw)(ipsec)
1w6d: ISAKMP (0:2): initiating peer config to 192.168.60.34. ID = 1641488057
1w6d: CryptoEngine0: CRYPTO_ISA_IKE_ENCRYPT(hw)(ipsec)
1w6d: ISAKMP (0:2): sending packet to 192.168.60.34 (R) CONF_XAUTH
1w6d: ISAKMP (0:2): Input = IKE_MESG_FROM_AAA, IKE_AAA_START_LOGIN
Old State = IKE_XAUTH_AAA_START_LOGIN_AWAIT
   New State = IKE_XAUTH_REQ_SENT
1w6d: ISAKMP (0:2): received packet from 192.168.60.34 (R) CONF_XAUTH
1w6d: CryptoEngine0: CRYPTO_ISA_IKE_DECRYPT(hw)(ipsec)
1w6d: ISAKMP (0:2): processing transaction payload from 192.168.60.34.
   message ID = 1641488057
1w6d: CryptoEngine0: generate hmac context for conn id 2
1w6d: CryptoEngine0: CRYPTO_ISA_IKE_HMAC(hw)(ipsec)
1w6d: ISAKMP: Config payload REPLY
1w6d: ISAKMP/xauth: reply attribute XAUTH_TYPE_V2 unexpected
1w6d: ISAKMP/xauth: reply attribute XAUTH_USER_NAME_V2
1w6d: ISAKMP/xauth: reply attribute XAUTH_USER_PASSWORD_V2
1w6d: ISAKMP (0:2): deleting node 1641488057 error FALSE
    reason "done with xauth request/reply exchange"
1w6d: ISAKMP (0:2): Input = IKE_MESG_FROM_PEER, IKE_CFG_REPLY
Old State = IKE_XAUTH_REQ_SENT
   New State = IKE_XAUTH_AAA_CONT_LOGIN_AWAIT
1w6d: AAA/AUTHEN/CONT (2017610393): continue_login (user='(undef)')
1w6d: AAA/AUTHEN(2017610393): Status=GETUSER
1w6d: AAA/AUTHEN(2017610393): Method=tacacs+ (tacacs+)
1w6d: TAC+: send AUTHEN/CONT packet id=2017610393
1w6d: TAC+: 172.16.124.96 (2017610393) AUTHEN/CONT queued
1w6d: TAC+: (2017610393) AUTHEN/CONT processed
1w6d: TAC+: ver=192 id=2017610393 received AUTHEN status = GETPASS
1w6d: AAA/AUTHEN(2017610393): Status=GETPASS
1w6d: AAA/AUTHEN/CONT (2017610393): continue_login (user='cisco')
1w6d: AAA/AUTHEN(2017610393): Status=GETPASS
```

```
1w6d: AAA/AUTHEN(2017610393): Method=tacacs+ (tacacs+)
1w6d: TAC+: send AUTHEN/CONT packet id=2017610393
1w6d: TAC+: 172.16.124.96 (2017610393) AUTHEN/CONT queued
1w6d: TAC+: (2017610393) AUTHEN/CONT processed
1w6d: TAC+: ver=192 id=2017610393 received AUTHEN status = PASS
1w6d: AAA/AUTHEN(2017610393): Status=PASS
1w6d: ISAKMP: got callback 1
1w6d: TAC+: Closing TCP/IP 0x8183D638 connection to 172.16.124.96/49
1w6d: CryptoEngine0: generate hmac context for conn id 2
1w6d: CryptoEngine0: CRYPTO_ISA_IKE_HMAC(hw)(ipsec)
1w6d: ISAKMP (0:2): initiating peer config to 192.168.60.34. ID = 1736579999
1w6d: CryptoEngine0: CRYPTO_ISA_IKE_ENCRYPT(hw)(ipsec)
1w6d: ISAKMP (0:2): sending packet to 192.168.60.34 (R) CONF_XAUTH
1w6d: ISAKMP (0:2): Input = IKE_MESG_FROM_AAA, IKE_AAA_CONT_LOGIN
Old State = IKE_XAUTH_AAA_CONT_LOGIN_AWAIT
   New State = IKE_XAUTH_SET_SENT
1w6d: AAA/MEMORY: free_user (0x812F79FC) user='cisco' ruser='NULL'
   port='ISAKMP' rem_addr='192.168.60.34' authen_type=ASCII
   service=LOGIN priv=0
1w6d: ISAKMP (0:2): received packet from 192.168.60.34 (R) CONF_XAUTH
1w6d: CryptoEngine0: CRYPTO_ISA_IKE_DECRYPT(hw)(ipsec)
1w6d: ISAKMP (0:2): processing transaction payload from 192.168.60.34.
   message ID = 1736579999
1w6d: CryptoEngine0: generate hmac context for conn id 2
1w6d: CryptoEngine0: CRYPTO_ISA_IKE_HMAC(hw)(ipsec)
1w6d: ISAKMP: Config payload ACK
1w6d: ISAKMP (0:2): XAUTH ACK Processed
1w6d: ISAKMP (0:2): deleting node 1736579999 error FALSE
   reason "done with transaction"
1w6d: ISAKMP (0:2): Input = IKE_MESG_FROM_PEER, IKE_CFG_ACK
Old State = IKE_XAUTH_SET_SENT New State = IKE_P1_COMPLETE
1w6d: ISAKMP (0:2): Input = IKE_MESG_INTERNAL, IKE_PHASE1_COMPLETE
Old State = IKE_P1_COMPLETE New State = IKE_P1_COMPLETE
1w6d: ISAKMP (0:2): received packet from 192.168.60.34 (R) OM IDLE
1w6d: CryptoEngine0: CRYPTO_ISA_IKE_DECRYPT(hw)(ipsec)
1w6d: ISAKMP (0:2): processing transaction payload from 192.168.60.34.
   message ID = 398811763
1w6d: CryptoEngine0: generate hmac context for conn id 2
1w6d: CryptoEngine0: CRYPTO_ISA_IKE_HMAC(hw)(ipsec)
1w6d: ISAKMP: Config payload REQUEST
1w6d: ISAKMP (0:2): checking request:
1w6d: ISAKMP: IP4_ADDRESS
1w6d: ISAKMP: IP4_NETMASK
1w6d: ISAKMP: IP4_DNS
1w6d: ISAKMP: IP4_NBNS
1w6d: ISAKMP: ADDRESS_EXPIRY
1w6d: ISAKMP: APPLICATION_VERSION
1w6d: ISAKMP: UNKNOWN Unknown Attr: 0x7000
1w6d: ISAKMP: UNKNOWN Unknown Attr: 0x7001
1w6d: ISAKMP: DEFAULT_DOMAIN
1w6d: ISAKMP: SPLIT_INCLUDE
1w6d: ISAKMP: UNKNOWN Unknown Attr: 0x7007
1w6d: ISAKMP: UNKNOWN Unknown Attr: 0x7008
1w6d: ISAKMP: UNKNOWN Unknown Attr: 0x7005
1w6d: AAA: parse name=ISAKMP-GROUP-AUTH idb type=-1 tty=-1
1w6d: AAA/MEMORY: create_user (0x812F79FC) user='vpngroup' ruser='NULL' ds0=0 po
rt='ISAKMP-GROUP-AUTH' rem_addr='192.168.60.34' authen_type=NONE service=LOGIN pr
iv=0 initial_task_id='0'
1w6d: ISAKMP (0:2): Input = IKE_MESG_FROM_PEER, IKE_CFG_REQUEST
Old State = IKE_P1_COMPLETE New State = IKE_CONFIG_AUTHOR_AAA_AWAIT
```

```
1w6d: ISAKMP-GROUP-AUTH AAA/AUTHOR/CRYPTO AAA(1059453615):
   Port='ISAKMP-GROUP-AUTH' list='groupauthor' service=NET
1w6d: AAA/AUTHOR/CRYPTO AAA: ISAKMP-GROUP-AUTH(1059453615)
   user='vpngroup'
1w6d: ISAKMP-GROUP-AUTH AAA/AUTHOR/CRYPTO AAA(1059453615):
    send AV service=ike
1w6d: ISAKMP-GROUP-AUTH AAA/AUTHOR/CRYPTO AAA(1059453615):
   send AV protocol=ipsec
1w6d: ISAKMP-GROUP-AUTH AAA/AUTHOR/CRYPTO AAA(1059453615):
    found list "groupauthor"
1w6d: ISAKMP-GROUP-AUTH AAA/AUTHOR/CRYPTO AAA(1059453615):
   Method=LOCAL
1w6d: AAA/AUTHOR (1059453615): Post authorization status = PASS_ADD
1w6d: ISAKMP: got callback 1
AAA/AUTHOR/IKE: Processing AV service=ike
AAA/AUTHOR/IKE: Processing AV protocol=ipsec
AAA/AUTHOR/IKE: Processing AV tunnel-password=cisco123
AAA/AUTHOR/IKE: Processing AV default-domain*cisco.com
AAA/AUTHOR/IKE: Processing AV addr-pool*ippool
AAA/AUTHOR/IKE: Processing AV key-exchange=ike
AAA/AUTHOR/IKE: Processing AV timeout*0
AAA/AUTHOR/IKE: Processing AV idletime*0
AAA/AUTHOR/IKE: Processing AV inacl*102
AAA/AUTHOR/IKE: Processing AV dns-servers*10.1.1.10 0.0.0.0
AAA/AUTHOR/IKE: Processing AV wins-servers*10.1.1.20 0.0.0.0
1w6d: ISAKMP (0:2): attributes sent in message:
1w6d: Address: 0.2.0.0
1w6d: ISAKMP (0:2): allocating address 10.1.1.114
1w6d: ISAKMP: Sending private address: 10.1.1.114
1w6d: ISAKMP: Unknown Attr: IP4_NETMASK (0x2)
1w6d: ISAKMP: Sending IP4_DNS server address: 10.1.1.10
1w6d: ISAKMP: Sending IP4_NBNS server address: 10.1.1.20
1w6d: ISAKMP: Sending ADDRESS_EXPIRY seconds left to use the address: 86396
1w6d: ISAKMP: Sending APPLICATION_VERSION string:
   Cisco Internetwork Operating System Software IOS (tm) C1700 Software
    (C1710-K9O3SY-M), Version 12.2(8)T1, RELEASE SOFTWARE (fc2)
    TAC Support: http://www.cisco.com/tac
   Copyright (c) 1986-2002 by cisco Systems, Inc.
    Compiled Sat 30-Mar-02 13:30 by ccai
1w6d: ISAKMP: Unknown Attr: UNKNOWN (0x7000)
1w6d: ISAKMP: Unknown Attr: UNKNOWN (0x7001)
1w6d: ISAKMP: Sending DEFAULT_DOMAIN default domain name: cisco.com
1w6d: ISAKMP: Sending split include name 102 network 10.38.0.0
   mask 255.255.0.0 protocol 0, src port 0, dst port 0
1w6d: ISAKMP: Unknown Attr: UNKNOWN (0x7007)
1w6d: ISAKMP: Unknown Attr: UNKNOWN (0x7008)
1w6d: ISAKMP: Unknown Attr: UNKNOWN (0x7005)
1w6d: CryptoEngine0: generate hmac context for conn id 2
1w6d: CryptoEngine0: CRYPTO_ISA_IKE_HMAC(hw)(ipsec)
1w6d: ISAKMP (0:2): responding to peer config from 192.168.60.34. ID = 398811763
1w6d: CryptoEngine0: CRYPTO_ISA_IKE_ENCRYPT(hw)(ipsec)
1w6d: ISAKMP (0:2): sending packet to 192.168.60.34 (R) CONF_ADDR
1w6d: ISAKMP (0:2): deleting node 398811763 error FALSE reason ""
1w6d: ISAKMP (0:2): Input = IKE_MESG_FROM_AAA, IKE_AAA_GROUP_ATTR
Old State = IKE_CONFIG_AUTHOR_AAA_AWAIT New State = IKE_P1_COMPLETE
1w6d: AAA/MEMORY: free_user (0x812F79FC) user='vpngroup'
   ruser='NULL' port='ISAKMP-GROUP-AUTH' rem_addr='192.168.60.34'
   authen_type=NONE service=LOGIN priv=0
1w6d: ISAKMP (0:2): received packet from 192.168.60.34 (R) QM_IDLE
1w6d: CryptoEngine0: CRYPTO_ISA_IKE_DECRYPT(hw)(ipsec)
1w6d: CryptoEngine0: generate hmac context for conn id 2
1w6d: CryptoEngine0: CRYPTO_ISA_IKE_HMAC(hw)(ipsec)
```
1w6d: ISAKMP (0:2): processing HASH payload. message ID = 1369459046 1w6d: ISAKMP (0:2): processing SA payload. message ID = 1369459046 1w6d: ISAKMP (0:2): Checking IPSec proposal 1 1w6d: ISAKMP: transform 1, ESP\_3DES 1w6d: ISAKMP: attributes in transform: 1w6d: ISAKMP: authenticator is HMAC-MD5 1w6d: ISAKMP: encaps is 1 1w6d: ISAKMP: SA life type in seconds 1w6d: ISAKMP: SA life duration (VPI) of 0x0 0x20 0xC4 0x9B 1w6d: validate proposal 0 1w6d: IPSEC(validate\_proposal): transform proposal (prot 3, trans 3, hmac\_alg 1) not supported 1w6d: ISAKMP (0:2): atts not acceptable. Next payload is 0 1w6d: ISAKMP (0:2): skipping next ANDed proposal (1) 1w6d: ISAKMP (0:2): Checking IPSec proposal 2 1w6d: ISAKMP: transform 1, ESP\_3DES 1w6d: ISAKMP: attributes in transform: 1w6d: ISAKMP: authenticator is HMAC-SHA 1w6d: ISAKMP: encaps is 1 1w6d: ISAKMP: SA life type in seconds 1w6d: ISAKMP: SA life duration (VPI) of 0x0 0x20 0xC4 0x9B 1w6d: validate proposal 0 1w6d: ISAKMP (0:2): atts are acceptable. 1w6d: ISAKMP (0:2): Checking IPSec proposal 2 1w6d: ISAKMP (0:2): transform 1, IPPCP LZS 1w6d: ISAKMP: attributes in transform: 1w6d: ISAKMP: encaps is 1 1w6d: ISAKMP: SA life type in seconds 1w6d: ISAKMP: SA life duration (VPI) of 0x0 0x20 0xC4 0x9B 1w6d: IPSEC(validate\_proposal): transform proposal (prot 4, trans 3, hmac\_alg 0) not supported 1w6d: ISAKMP (0:2): atts not acceptable. Next payload is 0 1w6d: ISAKMP (0:2): Checking IPSec proposal 3 1w6d: ISAKMP: transform 1, ESP\_3DES 1w6d: ISAKMP: attributes in transform: 1w6d: ISAKMP: authenticator is HMAC-MD5 1w6d: ISAKMP: encaps is 1 1w6d: ISAKMP: SA life type in seconds 1w6d: ISAKMP: SA life duration (VPI) of 0x0 0x20 0xC4 0x9B 1w6d: validate proposal 0 1w6d: IPSEC(validate\_proposal): transform proposal (prot 3, trans 3, hmac\_alg 1) not supported 1w6d: ISAKMP (0:2): atts not acceptable. Next payload is 0 1w6d: ISAKMP (0:2): Checking IPSec proposal 4 1w6d: ISAKMP: transform 1, ESP\_3DES 1w6d: ISAKMP: attributes in transform: 1w6d: ISAKMP: authenticator is HMAC-SHA 1w6d: ISAKMP: encaps is 1 1w6d: ISAKMP: SA life type in seconds 1w6d: ISAKMP: SA life duration (VPI) of 0x0 0x20 0xC4 0x9B 1w6d: validate proposal 0 **1w6d: ISAKMP (0:2): atts are acceptable.** 1w6d: IPSEC(validate\_proposal\_request): proposal part #1, (key eng. msg.) INBOUND local= 172.18.124.158, remote= 192.168.60.34, local\_proxy= 172.18.124.158/255.255.255.255/0/0 (type=1), remote\_proxy= 10.1.1.114/255.255.255.255/0/0 (type=1), protocol= ESP, transform= esp-3des esp-sha-hmac , lifedur= 0s and 0kb,  $spi= 0x0(0)$ , conn\_id= 0, keysize= 0, flags=  $0x4$ 1w6d: validate proposal request 0 1w6d: ISAKMP (0:2): processing NONCE payload. message ID = 1369459046 1w6d: ISAKMP (0:2): processing ID payload. message ID = 1369459046 1w6d: ISAKMP (0:2): processing ID payload. message ID = 1369459046 1w6d: ISAKMP (0:2): asking for 1 spis from ipsec 1w6d: ISAKMP (0:2): Node 1369459046, Input = IKE\_MESG\_FROM\_PEER, IKE\_QM\_EXCH

```
Old State = IKE_QM_READY New State = IKE_QM_SPI_STARVE
1w6d: IPSEC(key_engine): got a queue event...
1w6d: IPSEC(spi_response): getting spi 1640315492 for SA
    from 172.18.124.158 to 192.168.60.34 for prot 3
1w6d: ISAKMP: received ke message (2/1)
1w6d: CryptoEngine0: generate hmac context for conn id 2
1w6d: CryptoEngine0: CRYPTO_ISA_IKE_HMAC(hw)(ipsec)
1w6d: CryptoEngine0: CRYPTO_ISA_IKE_ENCRYPT(hw)(ipsec)
1w6d: ISAKMP (0:2): sending packet to 192.168.60.34 (R) QM_IDLE
1w6d: ISAKMP (0:2): Node 1369459046,
   Input = IKE_MESG_FROM_IPSEC, IKE_SPI_REPLY
Old State = IKE_QM_SPI_STARVE New State = IKE_QM_R_QM2
1w6d: ISAKMP (0:2): received packet from 192.168.60.34 (R) QM_IDLE
1w6d: CryptoEngine0: CRYPTO_ISA_IKE_DECRYPT(hw)(ipsec)
1w6d: CryptoEngine0: generate hmac context for conn id 2
1w6d: CryptoEngine0: CRYPTO_ISA_IKE_HMAC(hw)(ipsec)
1w6d: ipsec allocate flow 0
1w6d: ipsec allocate flow 0
1w6d: CryptoEngine0: CRYPTO_ISA_IPSEC_KEY_CREATE(hw)(ipsec)
1w6d: CryptoEngine0: CRYPTO_ISA_IPSEC_KEY_CREATE(hw)(ipsec)
1w6d: ISAKMP (0:2): Creating IPSec SAs
1w6d: inbound SA from 192.168.60.34 to 172.18.124.158
    (proxy 10.1.1.114 to 172.18.124.158)
1w6d: has spi 0x61C53A64 and conn_id 200 and flags 4
1w6d: lifetime of 2147483 seconds
1w6d: outbound SA from 172.18.124.158 to 192.168.60.34
    (proxy 172.18.124.158 to 10.1.1.114 )
1w6d: has spi -1885622177 and conn_id 201 and flags C
1w6d: lifetime of 2147483 seconds
1w6d: ISAKMP (0:2): deleting node 1369459046 error FALSE
   reason "quick mode done (await()"
1w6d: ISAKMP (0:2): Node 1369459046,
   Input = IKE_MESG_FROM_PEER, IKE_QM_EXCH
Old State = IKE_QM_R_QM2 New State = IKE_QM_PHASE2_COMPLETE
1w6d: IPSEC(key_engine): got a queue event...
1w6d: IPSEC(initialize_sas): ,
    (key eng. msg.) INBOUND local= 172.18.124.158,
   remote= 192.168.60.34, local_proxy= 172.18.124.158/0.0.0.0/0/0
    (type=1), remote_proxy= 10.1.1.114/0.0.0.0/0/0 (type=1),
   protocol= ESP, transform= esp-3des esp-sha-hmac ,
    lifedur= 2147483s and 0kb, spi= 0x61C53A64(1640315492),
    conn_id= 200, keysize= 0, flags= 0x4
1w6d: IPSEC(initialize_sas): , (key eng. msg.)
   OUTBOUND local= 172.18.124.158, remote= 192.168.60.34,
   local proxy= 172.18.124.158/0.0.0.0/0/0 (type=1),
   remote_proxy= 10.1.1.114/0.0.0.0/0/0 (type=1),
    protocol= ESP, transform= esp-3des esp-sha-hmac ,
    lifedur= 2147483s and 0kb, spi= 0x8F9BB05F(2409345119),
   conn_id= 201, keysize= 0, flags= 0xC
1w6d: IPSEC(create_sa): sa created, (sa) sa_dest= 172.18.124.158,
   sa_prot= 50, sa_spi= 0x61C53A64(1640315492),
    sa_trans= esp-3des esp-sha-hmac , sa_conn_id= 200
1w6d: IPSEC(create_sa): sa created, (sa) sa_dest= 192.168.60.34,
    sa_prot= 50, sa_spi= 0x8F9BB05F(2409345119),
    sa_trans= esp-3des esp-sha-hmac , sa_conn_id= 201
```
## <span id="page-19-0"></span>客戶端日誌

要檢視日誌,請在VPN客戶端上啟動日誌檢視器,並將所有已配置類的過濾器設定為High。

#### 此處顯示日誌輸出示例。

1 11:56:06.609 06/05/02 Sev=Info/6 DIALER/0x63300002 Initiating connection.

2 11:56:06.609 06/05/02 Sev=Info/4 CM/0x63100002 Begin connection process

3 11:56:06.609 06/05/02 Sev=Info/4 CM/0x63100004 Establish secure connection using Ethernet

4 11:56:06.609 06/05/02 Sev=Info/4 CM/0x63100026 Attempt connection with server "172.18.124.158"

5 11:56:06.609 06/05/02 Sev=Info/6 IKE/0x6300003B Attempting to establish a connection with 172.18.124.158.

6 11:56:06.669 06/05/02 Sev=Info/4 IKE/0x63000013 SENDING >>> ISAKMP OAK AG (SA, KE, NON, ID, VID, VID, VID) to 172.18.124.158

7 11:56:07.250 06/05/02 Sev=Info/5 IKE/0x6300002F Received ISAKMP packet: peer = 172.18.124.158

8 11:56:07.250 06/05/02 Sev=Info/4 IKE/0x63000014 RECEIVING <<< ISAKMP OAK AG (SA, VID, VID, VID, VID, KE, ID, NON, HASH) from 172.18.124.158

9 11:56:07.250 06/05/02 Sev=Info/5 IKE/0x63000059 Vendor ID payload = 12F5F28C457168A9702D9FE274CC0100

10 11:56:07.250 06/05/02 Sev=Info/5 IKE/0x63000001 Peer is a Cisco-Unity compliant peer

11 11:56:07.250 06/05/02 Sev=Info/5 IKE/0x63000059 Vendor ID payload = AFCAD71368A1F1C96B8696FC77570100

12 11:56:07.250 06/05/02 Sev=Info/5 IKE/0x63000001 Peer supports DPD

13 11:56:07.250 06/05/02 Sev=Info/5 IKE/0x63000059 Vendor ID payload = 0A0E5F2A15C0B2F2A41B00897B816B3C

14 11:56:07.250 06/05/02 Sev=Info/5 IKE/0x63000059 Vendor ID payload = 09002689DFD6B712

15 11:56:07.280 06/05/02 Sev=Info/4 IKE/0x63000013 SENDING >>> ISAKMP OAK AG \*(HASH, NOTIFY:STATUS\_INITIAL\_CONTACT) to 172.18.124.158

16 11:56:07.320 06/05/02 Sev=Info/5 IKE/0x6300002F Received ISAKMP packet: peer = 172.18.124.158

17 11:56:07.320 06/05/02 Sev=Info/4 IKE/0x63000014 RECEIVING <<< ISAKMP OAK INFO \*(HASH, NOTIFY:STATUS\_RESP\_LIFETIME) from 172.18.124.158

18 11:56:07.320 06/05/02 Sev=Info/5 IKE/0x63000044 RESPONDER-LIFETIME notify has value of 86400 seconds

19 11:56:07.320 06/05/02 Sev=Info/5 IKE/0x63000046 This SA has already been alive for 1 seconds, setting expiry to 86399 seconds from now

20 11:56:07.561 06/05/02 Sev=Info/5 IKE/0x6300002F Received ISAKMP packet: peer = 172.18.124.158 21 11:56:07.561 06/05/02 Sev=Info/4 IKE/0x63000014 RECEIVING <<< ISAKMP OAK TRANS \*(HASH, ATTR) from 172.18.124.158 22 11:56:07.561 06/05/02 Sev=Info/4 CM/0x63100015 Launch xAuth application 23 11:56:07.571 06/05/02 Sev=Info/4 IPSEC/0x63700014 Deleted all keys 24 11:56:09.734 06/05/02 Sev=Info/4 CM/0x63100017 xAuth application returned 25 11:56:09.734 06/05/02 Sev=Info/4 IKE/0x63000013 SENDING >>> ISAKMP OAK TRANS \*(HASH, ATTR) to 172.18.124.158 26 11:56:10.174 06/05/02 Sev=Info/5 IKE/0x6300002F Received ISAKMP packet: peer = 172.18.124.158 27 11:56:10.184 06/05/02 Sev=Info/4 IKE/0x63000014 RECEIVING <<< ISAKMP OAK TRANS \*(HASH, ATTR) from 172.18.124.158 28 11:56:10.184 06/05/02 Sev=Info/4 CM/0x6310000E Established Phase 1 SA. 1 Phase 1 SA in the system 29 11:56:10.184 06/05/02 Sev=Info/4 IKE/0x63000013 SENDING >>> ISAKMP OAK TRANS \*(HASH, ATTR) to 172.18.124.158 30 11:56:10.204 06/05/02 Sev=Info/5 IKE/0x6300005D Client sending a firewall request to concentrator 31 11:56:10.204 06/05/02 Sev=Info/5 IKE/0x6300005C Firewall Policy: Product=Cisco Integrated Client, Capability= (Centralized Policy Push). 32 11:56:10.204 06/05/02 Sev=Info/4 IKE/0x63000013 SENDING >>> ISAKMP OAK TRANS \*(HASH, ATTR) to 172.18.124.158 33 11:56:10.265 06/05/02 Sev=Info/5 IKE/0x6300002F Received ISAKMP packet: peer = 172.18.124.158 34 11:56:10.265 06/05/02 Sev=Info/4 IKE/0x63000014 RECEIVING <<< ISAKMP OAK TRANS \*(HASH, ATTR) from 172.18.124.158 35 11:56:10.265 06/05/02 Sev=Info/5 IKE/0x63000010 MODE CFG REPLY: Attribute = INTERNAL IPV4 ADDRESS: , value =  $10.1.1.114$ 36 11:56:10.265 06/05/02 Sev=Info/5 IKE/0x63000010 MODE CFG REPLY: Attribute = INTERNAL IPV4 DNS(1): , value =  $10.1.1.10$ 37 11:56:10.265 06/05/02 Sev=Info/5 IKE/0x63000010 MODE\_CFG\_REPLY: Attribute = INTERNAL\_IPV4\_NBNS(1) (a.k.a. WINS) : , value = 10.1.1.20 38 11:56:10.265 06/05/02 Sev=Info/5 IKE/0xA3000017 MODE CFG REPLY: The received (INTERNAL ADDRESS EXPIRY) attribute and value (86396) is not supported 39 11:56:10.265 06/05/02 Sev=Info/5 IKE/0x6300000E MODE CFG REPLY: Attribute = APPLICATION VERSION, value = Cisco Internetwork Operating System Software

IOS (tm) C1700 Software (C1710-K9O3SY-M), Version 12.2(8)T1, RELEASE SOFTWARE (fc2) TAC Support: http://www.cisco.com/tac Copyright (c) 1986-2002 by cisco Systems, Inc. Compiled Sat 30-Mar-02 13:30 by ccai 40 11:56:10.265 06/05/02 Sev=Info/5 IKE/0x6300000E MODE CFG REPLY: Attribute = MODECFG UNITY DEFDOMAIN: , value = cisco.com 41 11:56:10.265 06/05/02 Sev=Info/5 IKE/0x6300000D MODE\_CFG\_REPLY: Attribute = MODECFG\_UNITY\_SPLIT\_INCLUDE (# of split\_nets), value = 0x00000001 42 11:56:10.265 06/05/02 Sev=Info/5 IKE/0x6300000F SPLIT NET #1  $subnet = 10.38.0.0$  $mask = 255.255.0.0$ protocol = 0  $src port = 0$ dest port=0 43 11:56:10.265 06/05/02 Sev=Info/4 CM/0x63100019 Mode Config data received 44 11:56:10.275 06/05/02 Sev=Info/5 IKE/0x63000055 Received a key request from Driver for IP address 172.18.124.158, GW IP = 172.18.124.158 45 11:56:10.275 06/05/02 Sev=Info/4 IKE/0x63000013 SENDING >>> ISAKMP OAK QM \*(HASH, SA, NON, ID, ID) to 172.18.124.158 46 11:56:10.575 06/05/02 Sev=Info/4 IPSEC/0x63700014 Deleted all keys 47 11:56:10.605 06/05/02 Sev=Info/5 IKE/0x6300002F Received ISAKMP packet: peer = 172.18.124.158 48 11:56:10.605 06/05/02 Sev=Info/4 IKE/0x63000014 RECEIVING <<< ISAKMP OAK QM \*(HASH, SA, NON, ID, ID, NOTIFY:STATUS\_RESP\_LIFETIME) from 172.18.124.158 49 11:56:10.605 06/05/02 Sev=Info/5 IKE/0x63000044 RESPONDER-LIFETIME notify has value of 3600 seconds 50 11:56:10.605 06/05/02 Sev=Info/5 IKE/0x63000045 RESPONDER-LIFETIME notify has value of 4608000 kb 51 11:56:10.605 06/05/02 Sev=Info/4 IKE/0x63000013 SENDING >>> ISAKMP OAK QM \*(HASH) to 172.18.124.158 52 11:56:10.605 06/05/02 Sev=Info/5 IKE/0x63000058 Loading IPsec SA (Message ID = 0x51A04966 OUTBOUND SPI = 0x61C53A64 INBOUND  $SPI = 0x8F9BB05F$ 53 11:56:10.605 06/05/02 Sev=Info/5 IKE/0x63000025 Loaded OUTBOUND ESP SPI: 0x61C53A64 54 11:56:10.605 06/05/02 Sev=Info/5 IKE/0x63000026 Loaded INBOUND ESP SPI: 0x8F9BB05F 55 11:56:10.605 06/05/02 Sev=Info/4 CM/0x6310001A One secure connection established

56 11:56:10.625 06/05/02 Sev=Info/6 DIALER/0x63300003

Connection established.

57 11:56:10.735 06/05/02 Sev=Info/6 DIALER/0x63300008 MAPI32 Information - Outlook not default mail client

58 11:56:11.677 06/05/02 Sev=Info/4 IPSEC/0x63700010 Created a new key structure

59 11:56:11.677 06/05/02 Sev=Info/4 IPSEC/0x6370000F Added key with SPI=0x643ac561 into key list

60 11:56:11.677 06/05/02 Sev=Info/4 IPSEC/0x63700010 Created a new key structure

61 11:56:11.677 06/05/02 Sev=Info/4 IPSEC/0x6370000F Added key with SPI=0x5fb09b8f into key list

## <span id="page-23-0"></span>相關資訊

- [終端存取控制器存取控制系統\(TACACS+\)支援](//www.cisco.com/en/US/tech/tk583/tk642/tsd_technology_support_sub-protocol_home.html?referring_site=bodynav)
- [Cisco Secure Access Control Server for Unix支援](//www.cisco.com/en/US/products/sw/secursw/ps4911/tsd_products_support_eol_series_home.html?referring_site=bodynav)
- [Cisco Secure ACS for Windows支援](//www.cisco.com/en/US/products/sw/secursw/ps2086/tsd_products_support_series_home.html?referring_site=bodynav)
- [Cisco VPN使用者端支援](//www.cisco.com/en/US/products/sw/secursw/ps2308/tsd_products_support_series_home.html?referring_site=bodynav)
- [IPSec協商/IKE通訊協定支援](//www.cisco.com/en/US/tech/tk583/tk372/tsd_technology_support_protocol_home.html?referring_site=bodynav)
- [技術支援與文件 Cisco Systems](//www.cisco.com/cisco/web/support/index.html?referring_site=bodynav)